## Weclome to the documentation of WISHY

Wishy is an application that revolutionizes the way of how we greet our loved ones on their special days. It not only give you a seemless experience for the automation process but also ensures that you see the best. Let's dive into the documentation of how to use this application  $\odot$ 

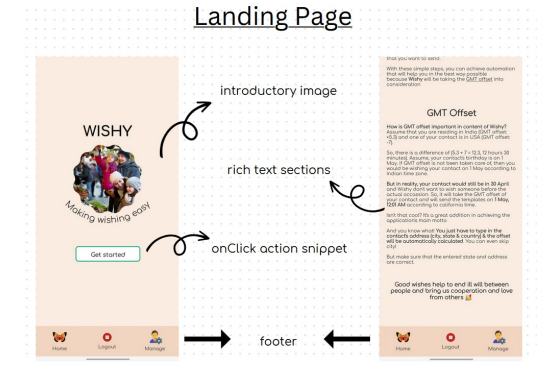

The landing page gives you an idea of what wishy is and some of the textual information regarding what GMT offset is. As the tagline of the project is Making wishing easy, this page tries to welcome the user in the best manner possible by keeping the UI minimalistic and modern, attractive at the same time.

The footer is same for every page and has 3 links, first will direct you to the landing page, second one will log you out whereas the last one will take you to the Manage page. Errors will be shown if you try to access those pages that first requires authorization (you need to be logged into your accuont first, like the Manage page)

Once you are done experiencing the langing page, you can reach the login pgae by clicking on the Get Started button. If you are visiting the application for the first time, then you must be using the No account yet! Create one link so that you can first make an account and then use the application. If you lareadyhave an account, then do make sure that you fill in the corrrect details, because if not then you will be presented with an error.

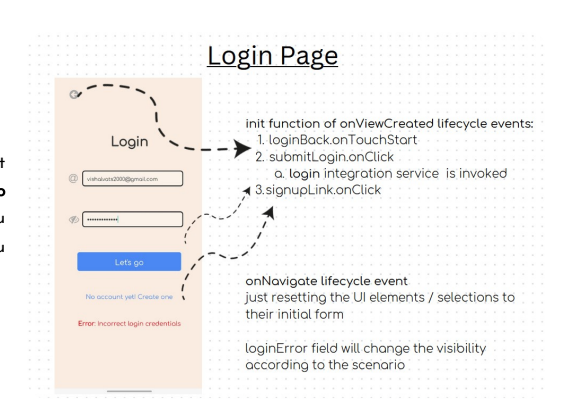

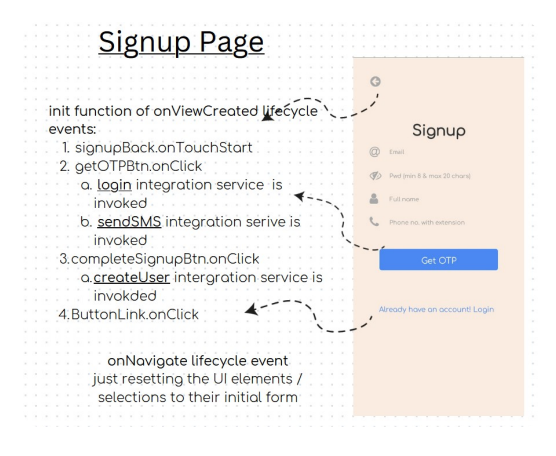

If you have reached this page, then chances are that you are trying to regsiter yourself on the application. If that is the case, then you have to provide your email, name, phone number (with country code) & password. Post filling in those details, you can just hit the GET OTP button and an otp will be dropped in your email's inbox so that your email can be verified

Why do I need to verify my email? As the application will be sending you conformational emails whenever your contacts will be wished, so it has to made sure that the correct user is being nudged

After clicking the Get OTP button, you have to type in the correct OTP and then hit on the Procced button to successfully make an account on the application

This is the action area of the entire application where you can see your saved contacts (in the form of carousel), add new contacts and even change your existing plan

What is a plan in this application's context? There are a total of 3 plans and the difference in each of them are as follows:

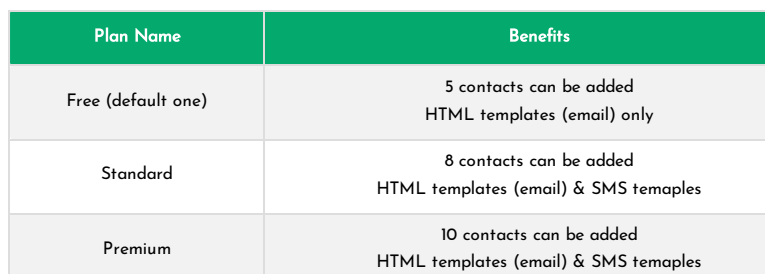

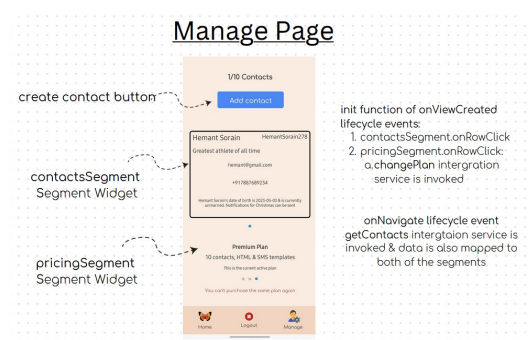

Once you create a contact, you can view the details in the carousel whereas you can upgrade the plan by clicking on the desired plan in the plan's carousel at the end of the page. Downgrading a plan is not allowed and there is even no payment wall, so you can just tap and switch to a plan of your choice.

This page has a lot to offer, so play around and see how things actualy behave

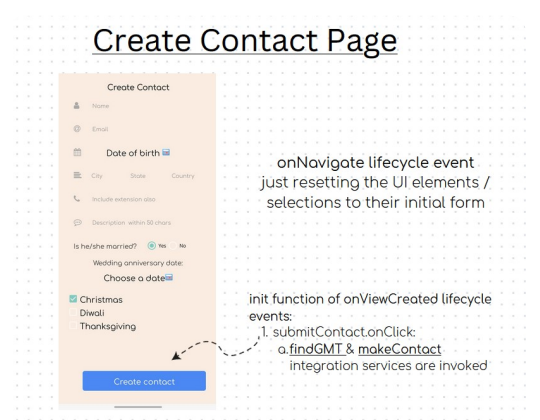

Being a page that will let you add a contact in your account, this particulat form page requires you to fill up a number of fields so that the automation process for wishing can be configured in the most accurate fashion. All the fields are self-explanatory but you can spend a minute to understand the address field.

As the main motive of Wishy is to send email/sms notifications to your loves ones according to the TIMEZONE in which theye are currently residing. So, assume you are in India that is having a GMT offset of +5 hours 30 minutes & your contact is in Poland that having an offset of +1 hour. So, the application will use the GMT offset of Poland to wish him/her on the very first minute of his/her special occasion

Most of the users might not be knwoing their contact's GMT offset, so to ease the process, GEOENCODING will be use. You just have to fill in the address (city, state and country) of your contact and then GMT offset will be automatically caluclated. Note that, city is an optional field

There are a total of 3 feativals which you can choose (choosing atleast 1 is necessary) and according to your sleections here, you can further automate the wish for the selected feastivals only.

You can reach to this page, by clicking one of the contact's carousel on the manage page. This page constitutes a total of 4 (birthday, anniversary, festivals & SMS) sections. Each section gives you 3 options (images) to see and whichevery suits you, can be used in the wishing process. You can select the tenplate from the dropdown and can use th tick icon to automate the template for that contact.

Note: Only a single template of each type can be attached to a contact If you have atached a birthday tenplate to the contact, then you can't attach a new template again. In order to change the template, you first have to delete it by clicking on the cross icon and then initializing a new selection.

SMS tempalte section will only be visible if you are not on the FREE PLAN. So, updgrade your plan & then you can use the SMS section also. Keep in mind that SMS services are only available for birthday wishes.So, whatever text you write in the SMS template will be send on the birthday of the contact.

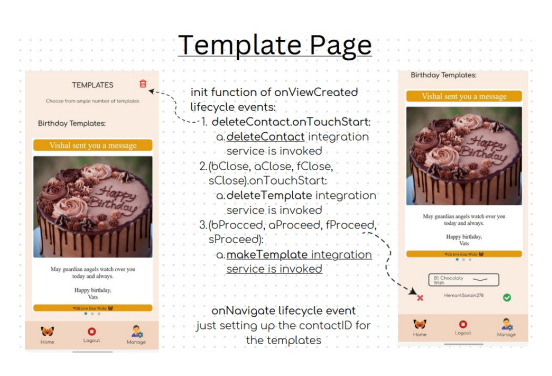

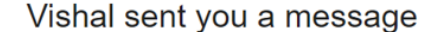

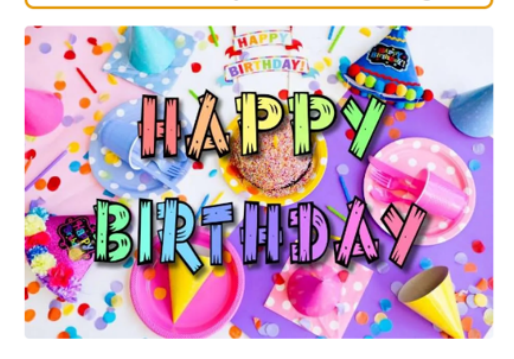

A sweet wonderful person as you deserves extra birthday wishes

> Happy birthday, Lalita Devi

Delivery Confrimational Mail

## Wishy did its work  $\bigvee$

Hi Vishal,

Your contact Lalita Devi who is living in a country having an offset of +5 hours +30 minutes has been wished for the birthday.

The scheduled email/SMS has been sent and this is a confirmation mail regarding the same.

Thanks and regards, Wishy **Wish** 

Copyright © 2023. All Rights Reserved All things are possible if you believe

For each contact, there is a GMT offset field attached and asked at the time of creating a new one. How is that useful? Say, I am the user (residing in India) and I am using it to wish my friend (who is living in Berlin). The CRON job that is being run at the backend is running according to Greenwich Mediterranean Time (GMT) that is having an offset of 0. Every other nation in the world is having a time zone in respect to GMT, like, India is having an offset of GMT +5.3 (5 hours 30 minutes) while Europe is having an offset of GMT +2 (2 hours 30 minutes).

Say, the birthday of my friend is on 3rd May and I scheduled one of the templates according to that. Then, try to understand the fact that 3rd May 12 AM in India will be 2nd May 9:30 PM in Berlin. And the main objective of using Wishy is to be the first person in wishing the contact that a user has saved. So, the CRON file is ensuring:

1. The GMT offset will be decoded as minutes and hours, 5.3 will be decoded as 5 hours 30 minutes. In the contact creation form, people can submit a value of 5.7 in the GMT offset field and literally that means nothing in respect to the GMT sense. Because an hour has 60 minutes, so a valid offset can be 5.6 (decimal part should be <=0.6). So, CRON job would first get the decimal part and will compare for various cases and thus would change 5.7 to 6 (6 hours). Then the UTC timestamp (gmt timestamp) would be changed to a new one in which the gmt offset hours and minutes would be added.

2. After comparing the changed UTC timestamp with the birthday/anniversary/festival, several checks would be made to ensure that the mail/SMS is sent to the correct destination & on the very first hour of the contact's special day.

So, as a user you do not need to worry. You and your contact can be in any part of the world and yet your contact would get the wish on his special day at the very first minute of the day in a personalized manner.

For all the 9 templates being shown on the website, there are personalized text and images being prepared. So, you must have got the point that the contact would get the most accurate wish in the most precise manner. But that is not all, the user who has added the contact would also get a confirmational email on that day so that he can also be notified that the contact has been wished and in this manner the user is also been involved in the entire process.